## Лабораторная работа №2 Исследование ПИД-регуляторов

## 1. Методические указания

Классическая схема управления с единичной отрицательной обратной связью показана на рис. 1.

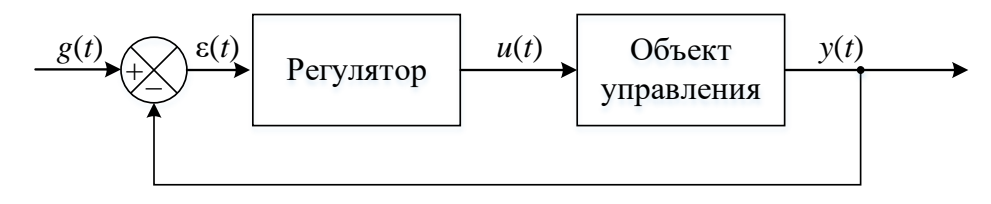

Рис. 1 – Управление с отрицательной обратной связью

Назначение регулятора системы заключается в коррекции динамических свойств объекта управления с помощью управляющего сигнала  $u(t)$  так, чтобы реальный выходной сигнал  $y(t)$  как можно меньше отличался от желаемого выходного сигнала  $g(t)$ . Регулятор вырабатывает управление, используя ошибку регулирования  $e(t) = g(t) - y(t)$ .

Для оценки динамических свойств системы часто рассматривается реакция на единичное ступенчатое воздействие. Переходный процесс должен отвечать заданным показателям качества, к которым относятся время переходного колебательность. перерегулирование  $\boldsymbol{\mathrm{M}}$ **MOTYT** быть процесса, также использованы интегральные оценки качества переходного процесса.

ПИД-регуляторы (ПИД - пропорционально-интегродифференциальный) получили самое широкое распространение при управлении производственными и технологическими процессами. Основное уравнение ПИД-регулятора имеет следующий вид:

$$
u(t) = k_p \varepsilon(t) + k_i \int_0^t \varepsilon(\tau) d\tau + k_d \frac{d\varepsilon(t)}{dt},
$$
\n(1)

где  $k_p, k_i, k_d$  – константы, выбираемые в процессе проектирования. С их помощью удается обеспечить соизмеримость отдельных слагаемых формулы (1).

 $\mathbf{1}$ 

Дифференциальная составляющая в формуле (1) позволяет повысить быстродействие регулятора, предсказывая будущее поведение процесса. Интегральная составляющая в формуле (1) призвана ликвидировать статические ошибки управления, поскольку интеграл даже от малой ошибки может быть значительной величиной, вызывающей реакцию регулятора.

Хотя ПИД-регулятор представляет собой систему второго порядка, его можно успешно применять для управления процессами, имеющими более высокий порядок. Это вызвано возможностью аппроксимации многих систем высокого порядка системами второго порядка.

На практике часто используются упрощенные версии ПИД-регулятора -П-, И-, ПД- и ПИ-регуляторы, описываемые соответственно формулами:

$$
u(t) = k_p \varepsilon(t); \tag{2}
$$

$$
u(t) = k_i \int_0^t \varepsilon(\tau) d\tau;
$$
 (3)

$$
u(t) = k_p \varepsilon(t) + k_d \frac{d\varepsilon(t)}{dt};
$$
\n(4)

$$
u(t) = k_p \varepsilon(t) + k_i \int_0^t \varepsilon(\tau) d\tau.
$$
 (5)

При большом значении коэффициента усиления П- и И- регуляторы ведут себя как двухпозиционное реле.

Существует инженерный подход к синтезу ПИД-регуляторов - методика Зиглера-Николса, которая предполагает следующие шаги:

1. Коэффициенты  $k_d$  и  $k_i$  устанавливаются равными нулю, а коэффициент  $k_p$  увеличивается до тех пор, пока система не потеряет устойчивость.

2. Предельное значение  $k_p$  обозначается как  $k_u$ , а период автоколебаний как  $p_u$ .

 $\mathfrak{Z}$ . Значения коэффициентов ПИД-регулятора рассчитываются  $\Pi$ <sup>O</sup> следующим формулам:

$$
k_p = 0, 6k_u
$$
;  $k_i = 1, 2\left(\frac{k_u}{p_u}\right)$ ;  $k_d = \frac{3k_u p_u}{40}$ .

 $\overline{2}$ 

 $\overline{B}$ ПИД-регуляторах аналоговых промышленных коэффициенты настраиваются вручную.

Следует заметить, что коэффициент  $K$ , от которого строится корневой годограф, соответствует, по сути, П-регулятору. Процесс построения корневого нескорректированной годографа системы можно рассматривать как одновременный синтез этой системы с использованием П-регулятора.

## 2. Использование Matlab

В Matlab для настройки ПИД-регулятора может быть использован блок Check Step Response Characteristics, расположенный в библиотеке Simulink Design Optimization - Signal Constraints (расположение и название блока может изменяться в зависимости от версии Matlab).

Для того, чтобы приступить к настройке ПИД-регулятора средствами Matlab, необходимо построить схему настройки (рис.2) и описать объект управления.

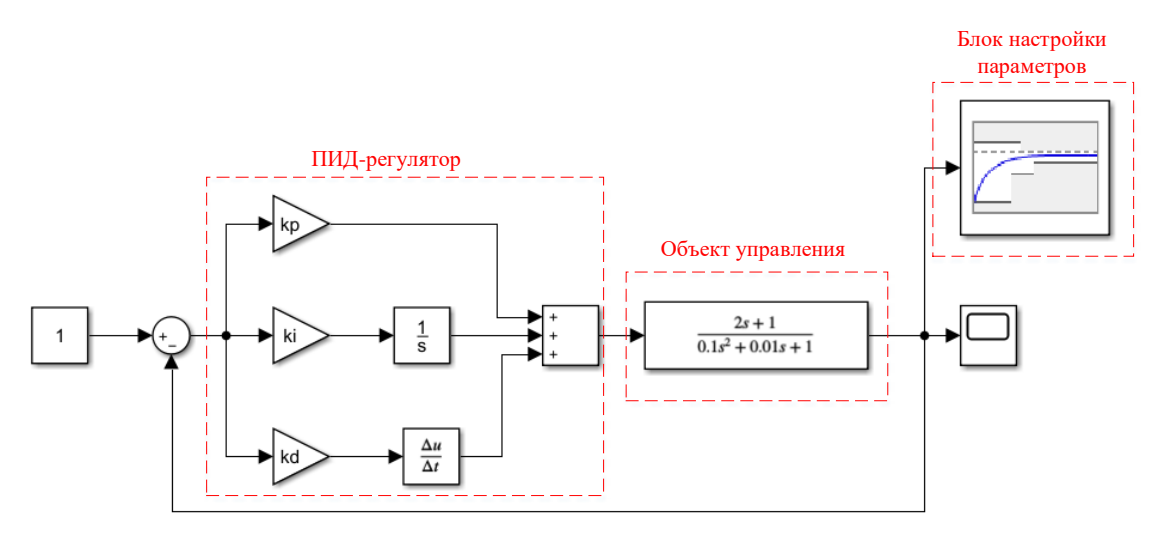

Рис. 2 – Схема настройки параметров ПИД-регулятора

Далее необходимо задать символьные имена в блоке *даіп* коэффициентам  $(k_n/k_i/k_d)$ , которые будут оптимизированы, и присвоить им ненулевые значения в командной строке.

Важно понимать: если настраивается не ПИД-регулятор, а, например, П-, не участвующие ветви должны быть неактивны (для  $\Pi$ -регулятора  $k_i=0$ ,  $k_d=0$ ; для И-регулятора  $k_p=0$ ,  $k_d=0$ ; и т.д.).

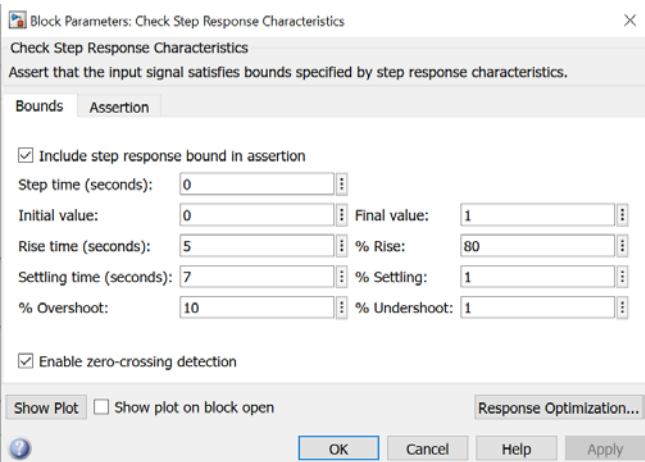

Рис. 3 – Окно настройки блока *Check Step Response Characteristics*

В окне настройки блока *Check Step Response Characteristics* (рис. 3) задаются ограничивающие параметры желаемого переходного процесса. В строке «*Overshoot*» (%) задается ограничение по перерегулированию, в строке «*Final value*» – желаемое установившееся значение; параметры «*Setting*» и «*Undershoot*» (%) отвечают за ширину коридора установившегося значения, «*Setting time*» – за время переходного процесса. Графическое изображение всех параметров приведено на рис. 4.

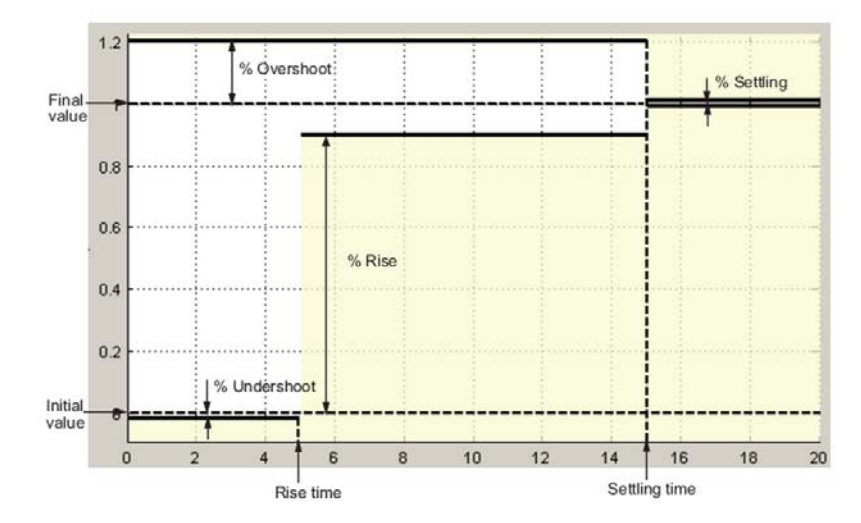

Рис. 4 – Описание параметров *Check Step Response Characteristics*

После нажатия на кнопку «*response optimization*» открывается окно с уже настроенным пространством для оптимизации. Далее необходимо задать для настройки те параметры, которые необходимо оптимизировать (*design variables* *set* – *new*) (рис. 5). Переносить в левую часть необходимо только те параметры, расчет которых необходим для данного типа регулятора.

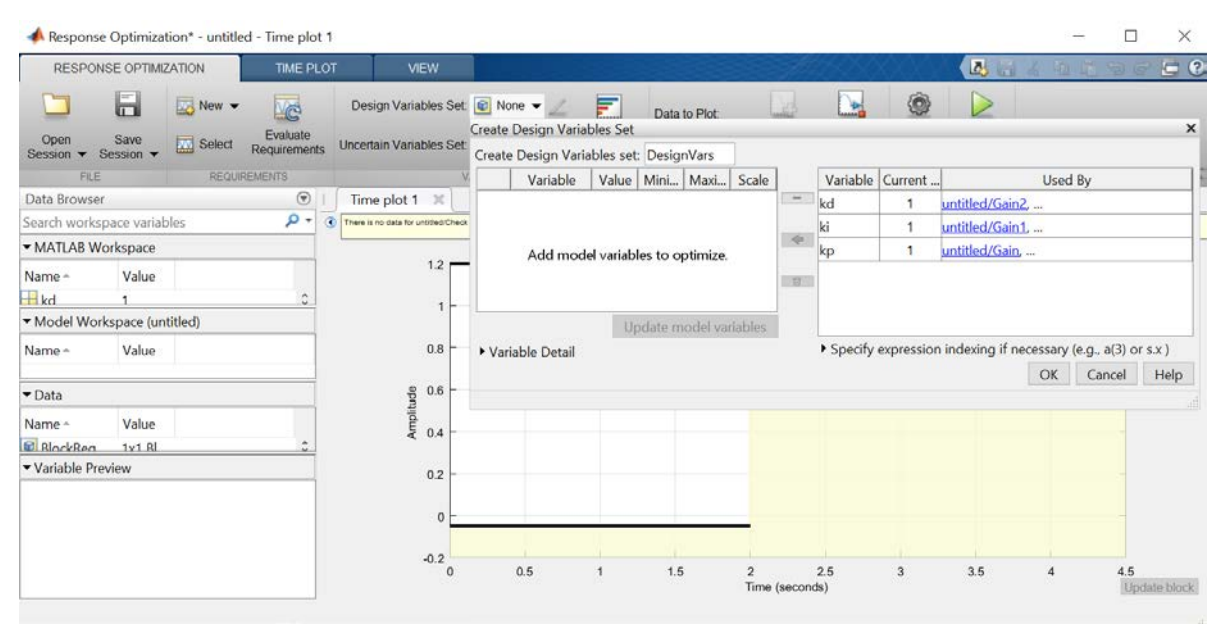

Рис. 5 – Окно оптимизации

После нажатия на кнопку «*optimize*» происходит оптимизация заданных параметров, графически результат появляется в окне «*Time plot*», а численные значения настроенных параметров – в окне «*Matlab Workspace*».

## **3. Задание на лабораторную работу**

1. Собрать в *MatLab Simulink* систему управления с ПИД-регулятором для полученного варианта объекта управления (см. табл. 1).

2. Сформулировать требования к желаемому переходному процессу в системе.

3. Определить значения коэффициентов ПИД-регулятора путем интерактивного моделирования на основании методики Зиглера – Николса.

4. С помощью блока *Check Step Response Characteristics* выполнить оптимизацию параметров ПИД-регулятора.

5. Рассмотреть варианты П-, И-, ПД- и ПИ-регуляторов для заданного объекта. Оптимизировать их параметры и сравнить результаты.

Варианты выполнения задания

Таблица 1

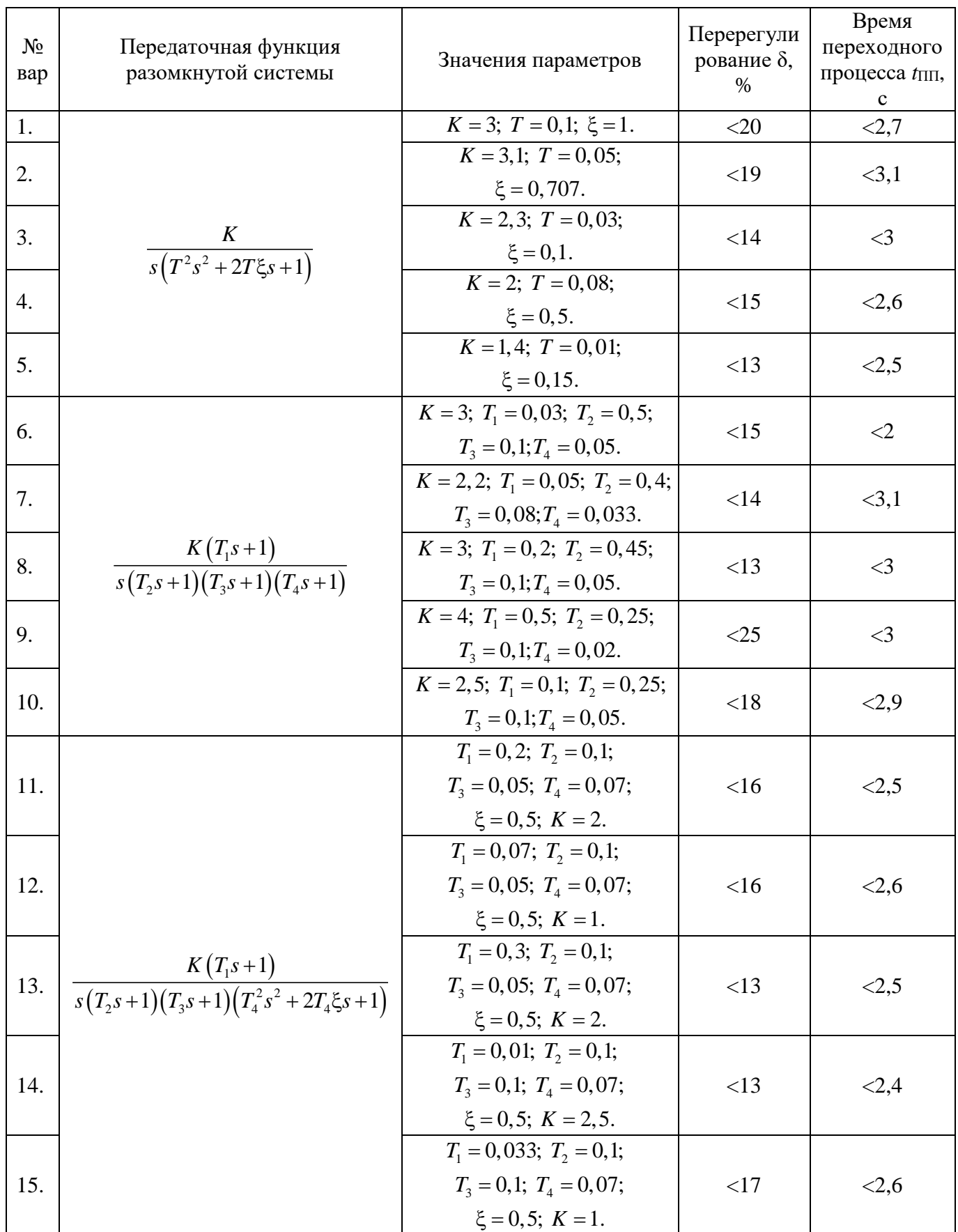